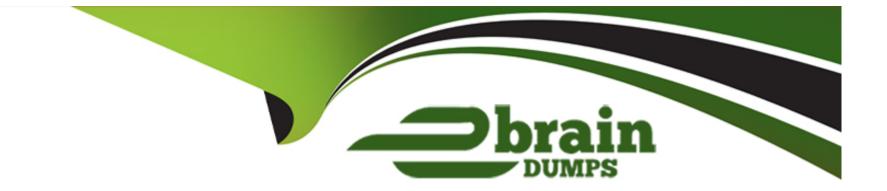

# **Free Questions for 500-425 by ebraindumps**

## Shared by Carroll on 24-05-2024

**For More Free Questions and Preparation Resources** 

**Check the Links on Last Page** 

#### **Question Type:** MultipleChoice

Which two statements about Health Rules are true? (Choose two.)

### **Options:**

### A- It sends an email

- B- It remediates a problem
- C- It changes the status of a KPI
- D- Status changes are represented as an event

### Answer:

C, D

## **Explanation:**

Health Rules are the rules that define the normal or expected behavior of your application, such as the response time, error rate, or CPU utilization of a business transaction, tier, node, or backend. You can create health rules to monitor the performance and availability of

your application and its components. When a health rule is violated, it changes the status of the corresponding key performance indicator (KPI) from normal to warning or critical, depending on the severity of the violation. The status change is also represented as an event in the AppDynamics Controller UI, which can trigger alerts, policies, and actions. You can view the health rule events in the Events tab of the application dashboard, or in the Health tab of the entity dashboard.

https://developer.cisco.com/docs/appdynamics/health-rules/

https://university.appdynamics.com/certifications/associate-administrator

## **Question 2**

### **Question Type:** MultipleChoice

Which three types of performance degradation analysis are used with Business Transaction metrics? (Choose three.)

- A- Correlation Analysis
- **B-** Remote Services Analysis
- C- Scalability Analysis

**D-** JMX Analysis

E- Compare Releases

#### **Answer:**

A, B, E

## **Explanation:**

Business Transaction metrics are the key performance indicators that measure the health and performance of your applications. They include metrics such as average response time, calls per minute, errors per minute, and so on. You can use various types of performance degradation analysis to identify and troubleshoot the root causes of performance issues using Business Transaction metrics.

According to the Troubleshoot Business Transactions - AppDynamics, the following types of performance degradation analysis are used with Business Transaction metrics:

Correlation Analysis: This type of analysis helps you to find the correlation between different metrics and events that may affect the performance of your Business Transactions. For example, you can use the correlation analysis to see how the response time of a Business Transaction is related to the CPU utilization of a node, or how the error rate of a Business Transaction is related to the number of slow database calls.

Remote Services Analysis: This type of analysis helps you to understand how the performance of your Business Transactions is impacted by the calls to remote services, such as databases, web services, message queues, and so on. For example, you can use the remote services analysis to see the response time, call count, error count, and wait time of each remote service call, and drill down to

the details of each call.

Compare Releases: This type of analysis helps you to compare the performance of your Business Transactions across different releases of your application. For example, you can use the compare releases analysis to see how the response time, error rate, and throughput of your Business Transactions have changed after a new deployment, and identify any performance regressions or improvements.

Therefore,A(Correlation Analysis),B(Remote Services Analysis), andE(Compare Releases) are three types of performance degradation analysis that are used with Business Transaction metrics.Reference:

Troubleshoot Business Transactions - AppDynamics

**Business Transaction - AppDynamics** 

Cisco AppDynamics Associate Performance Analyst Certification

## **Question 3**

**Question Type:** MultipleChoice

Which two conditions would be a reason to update an existing Data Collector? (Choose two.)

- A- The Business Transaction has been deprecated.
- B- A new class and method have been deployed to the application.
- C- A new HTTP parameter has been added to an existing Business Transaction

D- A new method parameter has been added to an instrumented class

#### Answer:

B, D

## **Explanation:**

According to the Data Collectors document1, a data collector is a configuration that captures application data from a method invocation or an HTTP request. A data collector is associated with a specific method signature or an HTTP parameter name. Therefore, if a new class and method have been deployed to the application, or a new method parameter has been added to an instrumented class, the existing data collector may not match the new code and may need to be updated. However, if the business transaction has been deprecated, or a new HTTP parameter has been added to an existing business transaction, the existing data collector may still work as expected, unless the data collector is specifically configured to filter by the business transaction name or the HTTP parameter value.Reference:

**Data Collectors** 

#### **Question Type:** MultipleChoice

What are two situations where the UniqueHostID agent property is recommended to be used? (Choose two.)

#### **Options:**

A- when the machine agent is with an app agent on different machines

B- when the machine agent is on multiple machines

C- when the machine agent is with multiple app agents on the same machine

D- when the machine agent is with an app agent on the same machine

### Answer:

C, D

## **Explanation:**

The UniqueHostID agent property is recommended to be used when the machine agent is with multiple app agents on the same machine or when the machine agent is with an app agent on the same machine. This property allows you to specify a unique identifier for the host machine that overrides the default hostname resolution. This helps to avoid conflicts or confusion when multiple agents are running on the same host or when the hostname is not consistent across different agents1Reference:1:How are you able to associate

### **Question Type:** MultipleChoice

To capture business data for Transaction Analytics what must be configured first?

## **Options:**

A- a Custom Metric

B- a Data Collector

C- a Health Rule

**D-** an Information Point

## Answer:

В

## **Explanation:**

To capture business data for Transaction Analytics, you must first configure a data collector. A data collector is a configuration that specifies what data to capture from a business transaction and how to store it in the analytics platform. You can capture data from HTTP requests, method invocations, custom fields, or information points. You can also apply filters and transformations to the captured data. Once you have configured a data collector, you can use it to enrich the transaction analytics data with business context and enable advanced queries and visualizations

https://docs.appdynamics.com/accounts/en/cisco-appdynamics-saas-deployment-user-management/manage-custom-roles-for-cisco-appdynamics/transaction-analytics-permissions

## **Question 6**

**Question Type:** MultipleChoice

If you clear the "Mark Business Transaction as error" checkbox under Configuration > Instrumentation > Error Detection, which two statements are true? (Choose two)

- A- The transaction is included in Response Time metrics.
- B- The transaction is added to error count metrics
- C- The transaction does not add to error count metrics.
- D- The transaction does not add to call count metrics.

#### Answer:

Α, Β

### **Explanation:**

The Mark Business Transaction as Error checkbox under Configuration > Instrumentation > Error Detection allows you to control whether a business transaction is reported as an error or not. If you clear this checkbox, the business transaction will not be marked as an error and will not affect the error count metrics.

According to the Error Detection: Mark Business Transaction as Error - AppDynamics, the following statements are true when you clear this checkbox:

The transaction is included in Response Time metrics: This means that the transaction will still contribute to the response time metric, which measures the average time it takes for a request to be completed by AppDynamics. However, it will not affect other response time metrics, such as First Response Time or Average Time to First Byte.

The transaction is added to error count metrics: This means that the transaction will still count towards the error count metric, which measures the number of transactions that have failed due to errors. However, it will not affect other error count metrics, such as Error

Rate or Error Percentage.

Therefore,A(The transaction is included in Response Time metrics) andB(The transaction is added to error count metrics) are true.Reference:

Error Detection: Mark Business Transaction as Error - AppDynamics

**Business Transaction - AppDynamics** 

**Error Detection - AppDynamics** 

## **Question 7**

#### **Question Type:** MultipleChoice

A customer complains that their dashboard is broken They tell you that every time they change the time range using the time picker, the data on several of their dashboard widgets do not change to match the new time range What is happening in this situation?

## **Options:**

A- the dashboard is too large and needs to be smaller

- B- the widgets are the wrong type for the dashboard
- C- the widgets are set to use their own time range
- D- the data in those widgets is old and needs to be updated

#### Answer:

С

## **Explanation:**

According to the Time Range Comparisons document1, you can use the Compare Time Range feature in Dash Studio to compare two time periods on a widget. However, this feature also means that the widget may not use the global time range set for the entire dashboard by default. Instead, the widget may use its own time range (denoted as T1) and a second time range (denoted as T2) for comparison. Therefore, if the customer changes the time range using the time picker, the data on the widget may not change accordingly, unless they also update the widget's time range settings. To fix this problem, the customer can either disable the Compare Time Range feature or adjust the widget's time range to match the global time range.Reference:

**Time Range Comparisons** 

## **Question 8**

**Question Type:** MultipleChoice

The App Server agent configuration GUI sets the configuration for which two agent properties? (Choose two.)

#### **Options:**

- A- Auto-naming
- B- Capture-raw-sql
- C- Node-name
- D- Max-business-transactions per node
- E- use-encrypted-credentials

### Answer:

C, D

## **Explanation:**

The App Server agent configuration GUI allows you to set the configuration for the following agent properties:

Node-name: This property defines the name of the node that appears in the Controller UI.You can use the GUI to change the node name or use auto-naming rules based on environment variables or system properties1

Max-business-transactions per node: This property sets the maximum number of business transactions that can be registered on a node. If the number of business transactions exceeds this limit, the agent stops registering new business transactions and reports them

## **Question Type: MultipleChoice**

What is the default auto-refresh interval for custom dashboards?

| Options:           |  |  |  |
|--------------------|--|--|--|
| A- 60 sees         |  |  |  |
| <b>B-</b> 120 sees |  |  |  |
| C- 180 sees        |  |  |  |
| D- 240 sees        |  |  |  |
|                    |  |  |  |

### Answer:

В

## **Explanation:**

The default auto-refresh interval for custom dashboards is 120 seconds. This means that the data displayed on the dashboard will be updated every two minutes. The auto-refresh interval can be configured by the dashboard owner or administrator from the dashboard settings. The auto-refresh interval can be set to any value between 15 and 300 seconds, or disabled altogether. The auto-refresh interval applies to all the widgets on the dashboard, unless a widget has its own refresh interval specified. https://docs.appdynamics.com/appd/23.x/latest/en/appdynamics-essentials/dashboards-and-reports/custom-dashboards/create-and-manage-custom-dashboards-and-templates

## **Question 10**

### **Question Type:** MultipleChoice

You have a custom dashboard that has only one widget Which statement about deleting that widget is true?

- A- When the last widget is deleted, the dashboard is also deleted.
- B- The widget is deleted, but an empty custom dashboard is maintained

C- When the widget is deleted AppDynamics creates a blank widget because empty dashboards are not allowed

**D-** The delete widget option is not enabled when there is only one widget left

#### **Answer:**

В

## **Explanation:**

When you have a custom dashboard that has only one widget, you can delete that widget by clicking the Delete Widget button on the widget properties panel. This will remove the widget from the dashboard, but it will not delete the dashboard itself. You can still view and edit the dashboard from the Controller UI or the Events Service.

According to theCreate and Manage Custom Dashboards and Templates - AppDynamics, when you delete a widget from a custom dashboard, AppDynamics does not create a blank widget because empty dashboards are not allowed. Instead, it preserves the existing widgets on the dashboard and displays them in a single row.

Therefore,B(The widget is deleted, but an empty custom dashboard is maintained) is true.Reference:

Create and Manage Custom Dashboards and Templates - AppDynamics

How to bulk delete custom dashboards using API - Cisco ... - AppDynamics

Custom Dashboard Permissions - docs.appdynamics.com

#### **Question Type:** MultipleChoice

What is the result of starting a Diagnostic Session?

#### **Options:**

A- A single snapshot is captured for the next Business Transaction that occurs.

B- Snapshots are captured at an accelerated rate for the Business Transaction specified

C- A snapshot is captured for every transaction flowing through the application until the Diagnostic Session is ended

D- Snapshots are captured at an accelerated rate for all Business Transactions configured

### Answer:

В

## **Explanation:**

According to the Diagnostic Sessions document1, a diagnostic session is a timed session in which AppDynamics captures transaction snapshots for a business transaction at a more frequent interval that you set. In the session, AppDynamics captures full call graphs for

the transactions. A diagnostic session can be triggered manually or automatically based on a health rule violation or a threshold of slow or error transactions. A diagnostic session is always associated with a specific business transaction, not all business transactions configured. Therefore, the correct answer is B.Reference:

**Diagnostic Sessions** 

## **Question 12**

#### **Question Type:** MultipleChoice

You need to examine the Java App agent logs on a host, but you do not have login access to the relevant host. How do you accomplish this via the Controller User Interface (UI)?

- A- Controller UI > Node Dashboard > Agents tab > App Server Agent tab > Agent Operations > Request Agent Logs
- **B-** Controller UI > application > Transaction Snapshots > Periodic Collection, then wait for the log to download
- C- Controller UI > Configuration > Instrumentation > Data Collectors > and then add a new collector for class \*.\*
- D- Controller UI > application > Alert Respond > Create Action then issue an HTTP request to request agent logs

#### Answer:

А

## **Explanation:**

To examine the Java App agent logs on a host without login access, you can use the Controller UI to request the agent logs. This feature allows you to download the agent logs from the Controller UI without having to access the host machine. You can specify the log level, the time range, and the file size limit for the logs12Reference:1:Request Agent Logs2:Java Agent Logging

## **To Get Premium Files for 500-425 Visit**

https://www.p2pexams.com/products/500-425

For More Free Questions Visit

https://www.p2pexams.com/cisco/pdf/500-425

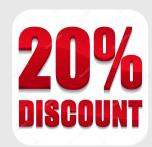